## Need Help Completing your Room Condition Report (RCR)?

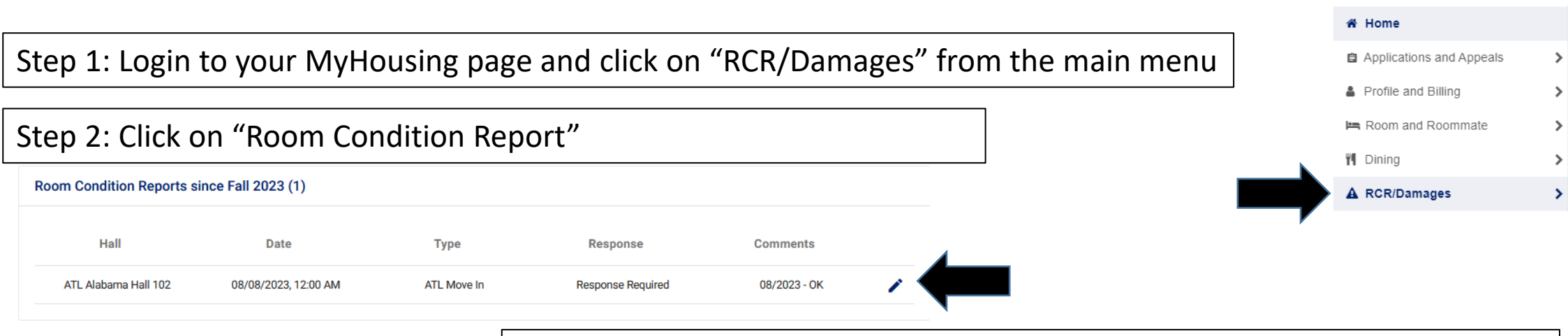

Step 3: Click the Pencil button next to the ATL Move In inspection. You will have the opportunity to agree/disagree on the next page.

Step 4: At the bottom, choose whether you agree or disagree with the condition. You have the opportunity to leave *brief* comments (less than 250 characters). Please electronically sign and click the "Submit My Room Condition Report" button.

As a reminder, if there is an issue in your room that needs to be fixed or addressed immediately, please submit a Maintenance Request. You can find this link on the housing website or your MyHousing page.

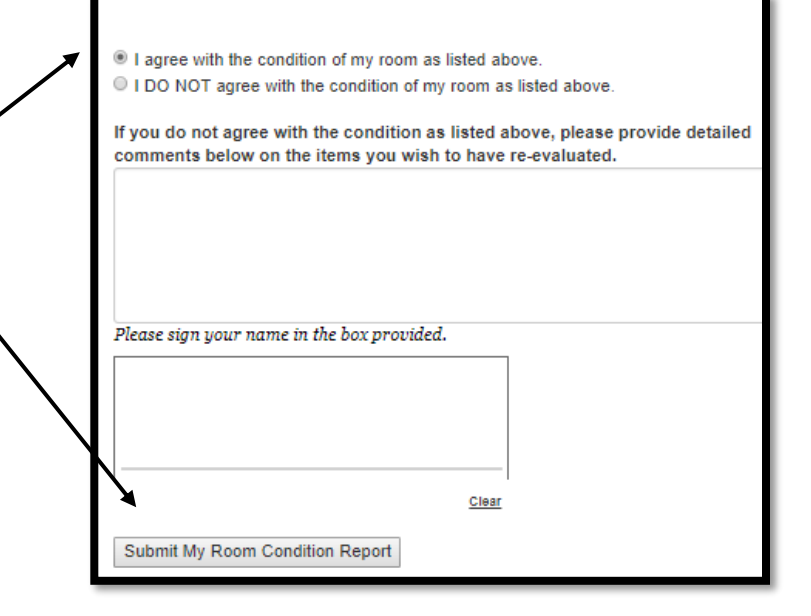